# Установка и работа сервиса счетчиков

- [Установка сервиса счетчиков](#page-0-0)
- $\bullet$ [Команды сервиса](#page-0-1)

⊕

- [Конфигурирование сервиса](#page-0-2)
- [Запросы сервиса](#page-1-0)
- [Логирование работы сервиса](#page-3-0)

Сервис счетчиков может быть установлен как на кассовый сервер, так и как самостоятельный сервер.

## <span id="page-0-0"></span>Установка сервиса счетчиков

Для установки сервиса необходимо:

- 1. Добавить репозитории:
	- КС (файл /etc/apt/sources.list.d/cashserver4.list):

curl http://update.artix.su/static/cs/install\_scripts/stable/cs\_env/add\_rep.sh -o /tmp/add\_rep.sh chmod +x /tmp/add\_rep.sh /tmp/add\_rep.sh stable

postgresql (файл /etc/apt/sources.list.d/pgdg.list):

curl http://update.artix.su/static/cs/install\_scripts/stable/cs\_env/install\_db.sh -o /tmp/install\_db.sh chmod +x /tmp/install\_db.sh /tmp/install\_db.sh pgsql

2. Обновить список доступных пакетов командой:

sudo apt-get update

3. Установить пакет artixcs-counter командой:

sudo apt-get install artixcs-counter

После установки сервис счетчиков будет доступен по адресу <хост\_сервера>:39021.

REST API сервиса счетчиков доступно по адресу <host>:39021/swagger-ui.html.

## <span id="page-0-1"></span>Команды сервиса

Сервис доступен по имени artixcs-counter. Управление доступно командами:

sudo service artixcs-counter start | stop | status

## <span id="page-0-2"></span>Конфигурирование сервиса

Для хранения данных на сервере счетчиков необходимо использовать СУБД PostgreSQL.G)

Настройка сервиса производится в конфигурационном файле application.properties, расположенном в директории /opt/artixcs-counter/.

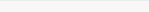

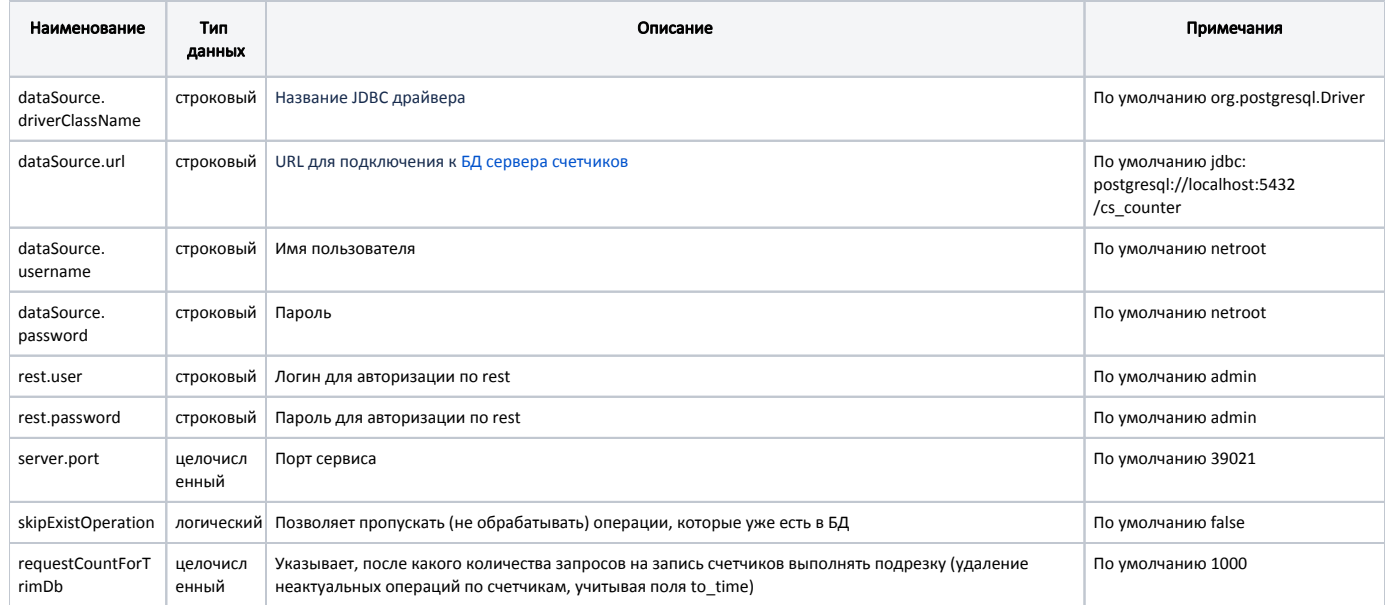

## Пример настройки

dataSource.driverClassName=org.postgresql.Driver dataSource.url=jdbc:postgresql://localhost:5432/cs\_counter dataSource.username=netroot dataSource.password=netroot rest.user=admin rest.password=admin server.port = 39021

#пропускать (не обрабатывать) операции, которые уже есть в БД skipExistOperation=false

#после какого количества запросов на запись счетчиков выполнять подрезку(удаление неактуальных операций по счетчикам, учитывая поля to\_time) requestCountForTrimDb=1000

## <span id="page-1-0"></span>Запросы сервиса

Счетчики обычно изменяются кассой при расчете дисконта. Если требуется изменять счетчики с помощью сторонних сервисов, то можно поддержать соответствующий REST-запрос.

Реализовано два вида счетчиков:

#### 1. Счетчики, срабатывающие при применении карты покупателя в чеке, при расчете дисконта.

Для изменения счетчика необходимо направить REST запрос с авторизацией basicAuth (логин и пароль указаны в настройках сервиса) типа POST на url:

### Пример запроса

http://{хост сервиса}:{порт сервиса}/v1/operations?confirm=true

## Тело запроса

```
\{"amount": 12.9,
"operationType": "SUB",
"counterId": "sale1",
"destination": "1230000000123",
"dateChanger": "2020-12-16T18:14:29.038+07",
"idChanger": "cash1",
 "operationId": "sale1_cash1_1230000000123_123456",
"fromTime": "",
"toTime": ""
\}
```
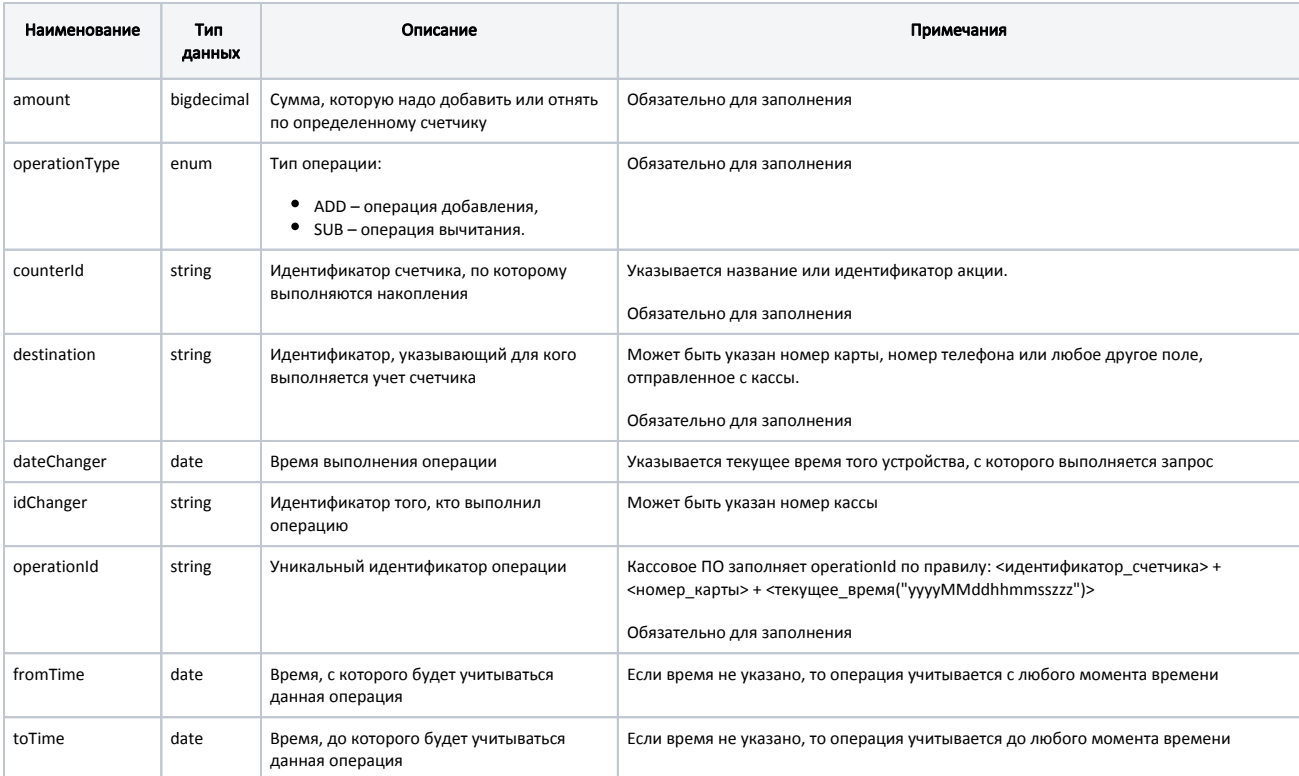

### 2. Счетчики, срабатывающие при открытии документа на кассе, без применения карты покупателя в чеке.

(i) Могут использоваться в дисконте для предоставления скидок на каждый N-ый чек.

Для изменения счетчика необходимо направить REST запрос с авторизацией basicAuth (логин и пароль указаны в настройках сервиса) типа POST на url:

### Пример запроса

http://{хост сервиса}: {порт сервиса}/v1/operations/additional/increment

```
Тело запроса
\{ "operationId":"2c1a760b-8420-4041-802c-e7e3490cd2fa120230502150502898",
   "counterId":"1",
   "destination":"1",
   "amount":"1",
  "idChanger":"00010200980004",
   "dateChanger":"2023-05-25T12:05:02.099+07",
   "to_time": ""
}
```
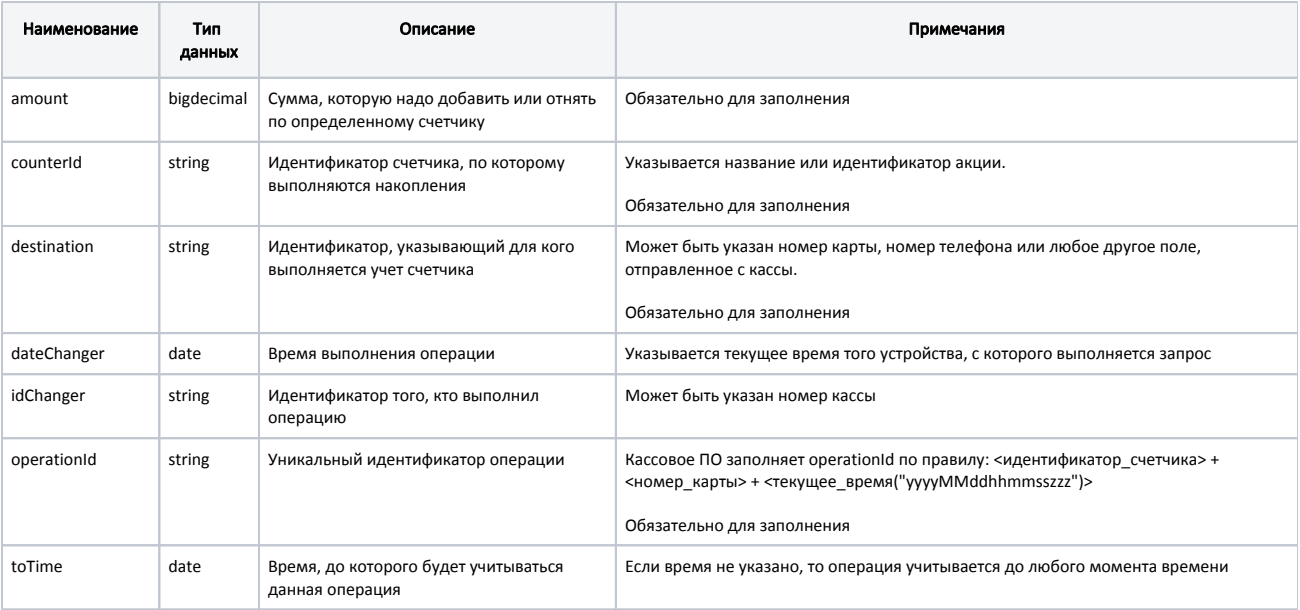

# <span id="page-3-0"></span>Логирование работы сервиса

Логирование работы сервиса ведется в файле /var/log/artix/artixcs-counter/artixcs-counter.log. Ротация логов осуществляется 1 раз в сутки.